## **ISTRUZIONI OPERATIVE:**

Per la partecipazione è necessario:

- avere un PC collegato ad Internet (ADSL o fibra o SIM 4g), le casse audio o cuffie
- e un microfono (nel caso si voglia intervenire nella sessione di videoconferenza);
- collegarsi almeno 15 minuti prima, seguendo le istruzioni riportate in allegato.

Qui di seguito alcune istruzioni per connettersi senza problemi alla chiamata Teams e alcune regole di "buona condotta" 1.Nella mail di invito al Webinar, cliccare sul link viola "Partecipa alla riunione di Microsoft Teams"

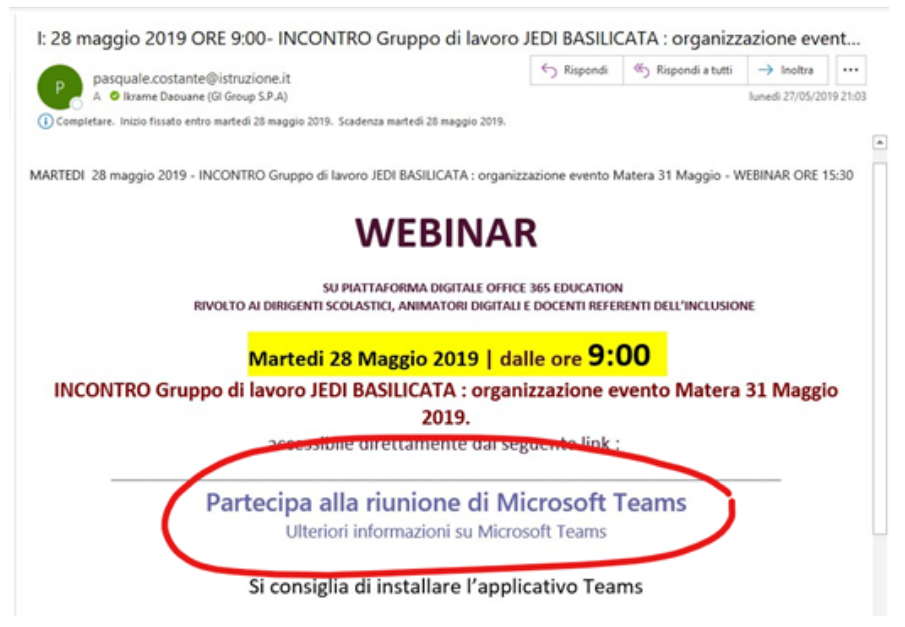

2.Si aprirà una pagina web, che chiederà se scaricare l'applicazione Teams o se **procedere sulla pagina Web** (scegliamo questa seconda opzione) INSERIRE IL NOME DELLA SCUOLA o RELATORE – Es. I.C. TRICARICO

Microsoft Teams

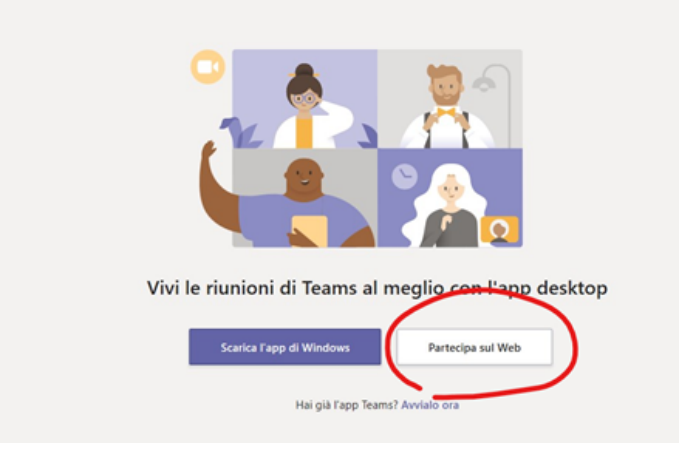

3.Verrà chiesto l'accesso alla webcam e al microfono del PC in uso: l'utilizzo è solo ai fini della chiamata

SI PREGA DISATTIVARE IL MICROFONO (VERIFICARE CONTINUAMENTE PER NON DISTURBARE ) E ATTIVARE LA WEBCAM INQUADRANDO LA PLATEA

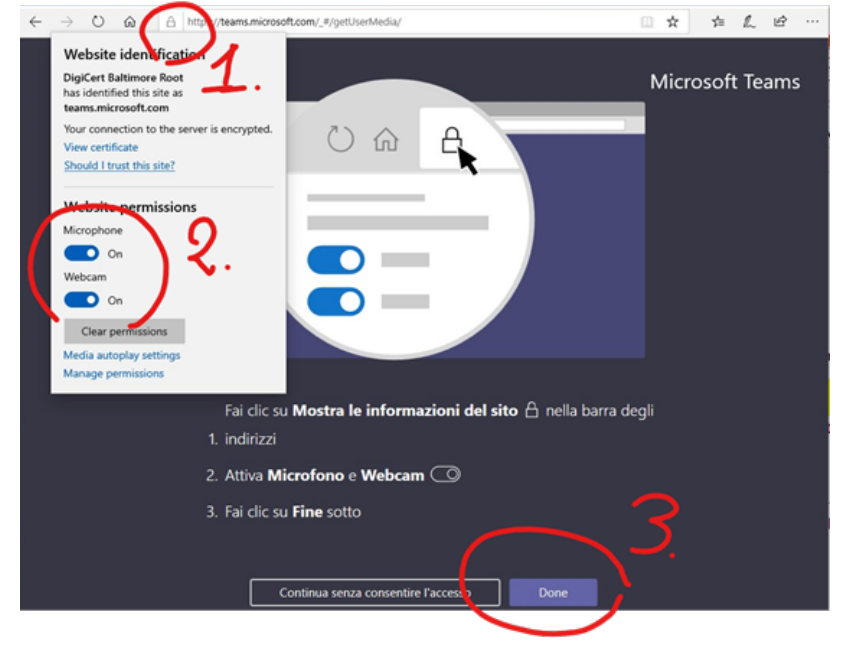

4.Al momento della connessione verrà chiesto se si vuole attivare/disattivare audio e video:

**(i) come regola di "buona condotta" al fine di minimizzare le distrazioni, bisogna tenere sempre il microfono sul "muto" e attivarlo solo quando bisogna fare un intervento (per poi mutarlo nuovamente);**

(ii) trattandosi di un webinar, è consigliabile durante il seminario che solo i relatori attivino la webcam, soprattutto se la qualità internet non è delle migliori, Dopodiché, cliccare su "Partecipa ora".

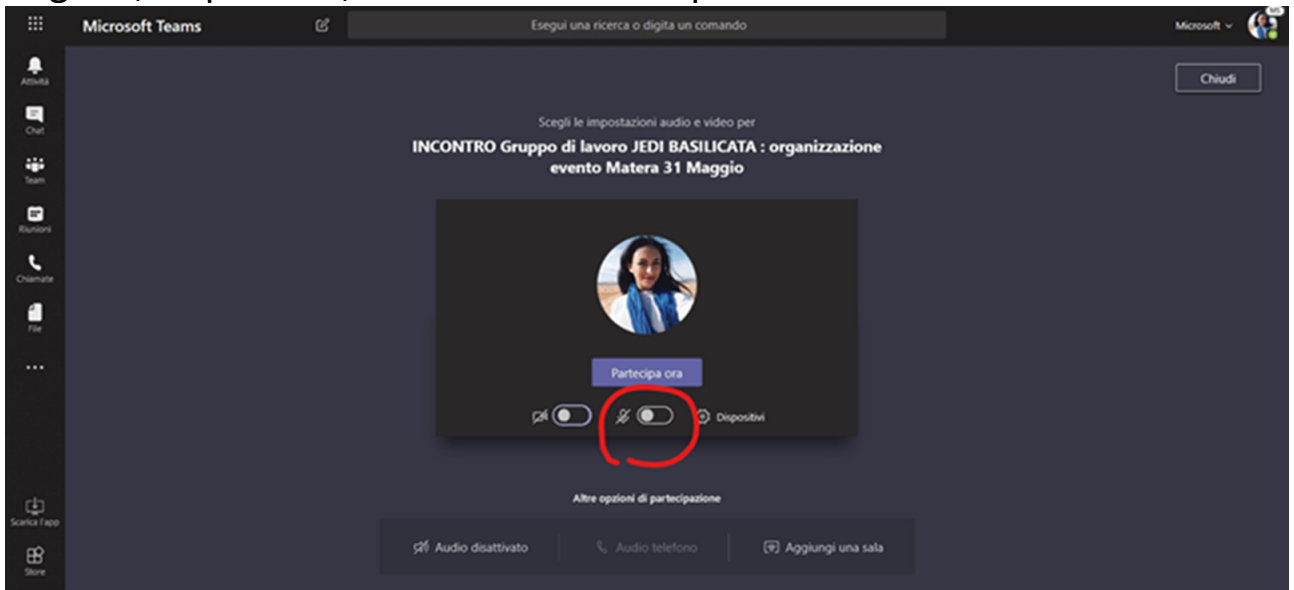

**PER QUALSIASI PROBLEMA TECNICO scrivere nella chat.**